# **GEOMETRISET KUVIOT SCRATCH:SSÄ** https://scratch.mit.edu/

Scatch -ohjelmassa on xy -koordinaatisto, jossa ikkunan koko on 480 x 360. Origo on ikkunan keskellä ja tästä x:n arvot kasvavat oikealle ja y:n arvot alaspäin. Koordinaatisto voidaan kuvata seuraavasti.

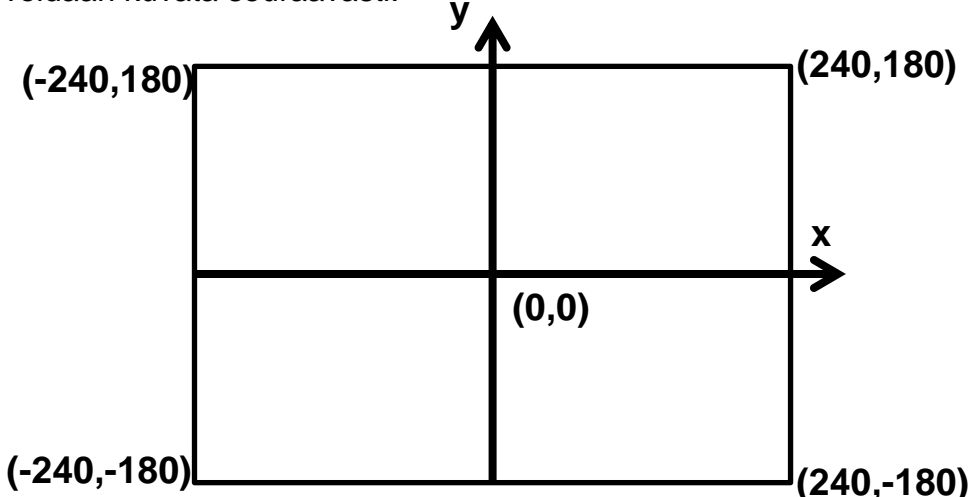

Ohjelman tekeminen Scrtach:ssä.

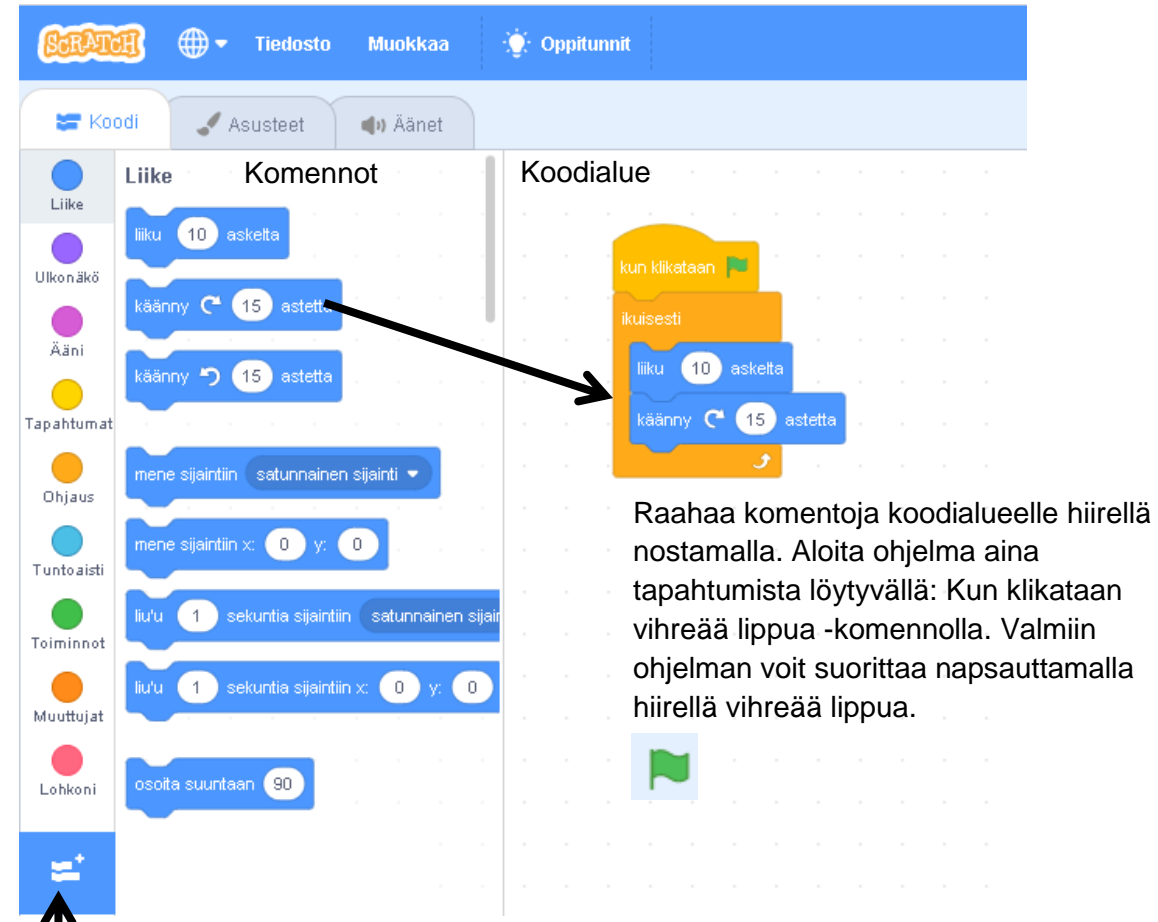

Valinnaiset komennot: Lisää kynäkomennot täältä. Tarvitset kynä-Kynä komentoja, jotta saat aikaiseksi piirroksia.

Í

**Esimerkki 1:** Ohjelma, joka piirtää pisteet (0,0), (-50,100) ja (100,-50) xy koordinaatistoon. Tässä pisteen väri on punainen ja pisteen koko on 10 pistettä.

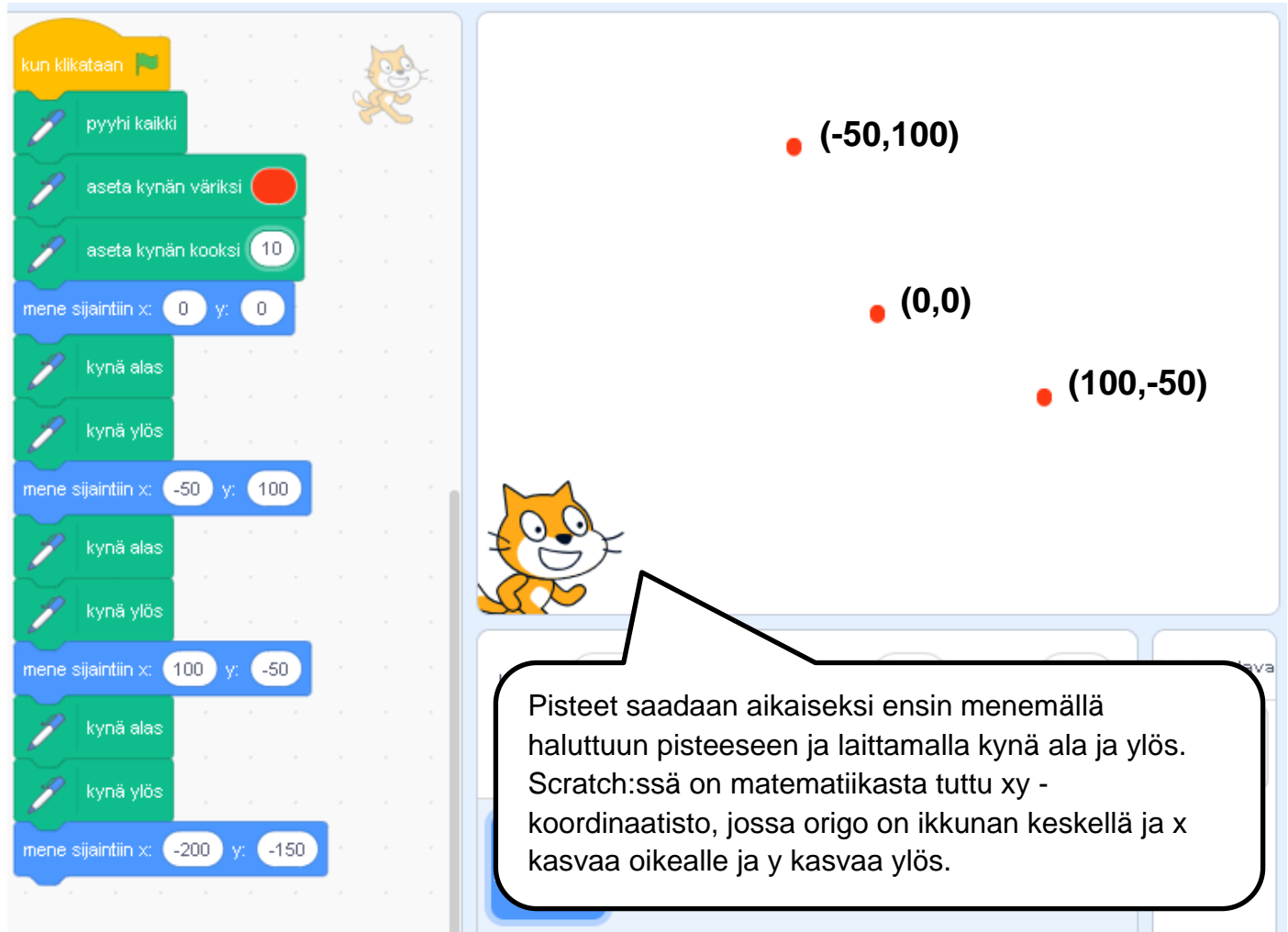

**Esimerkki 2:** Ohjelma, joka piirtää viivan eli janan, jonka alkupiste on (100,0) ja loppupiste (0,100).

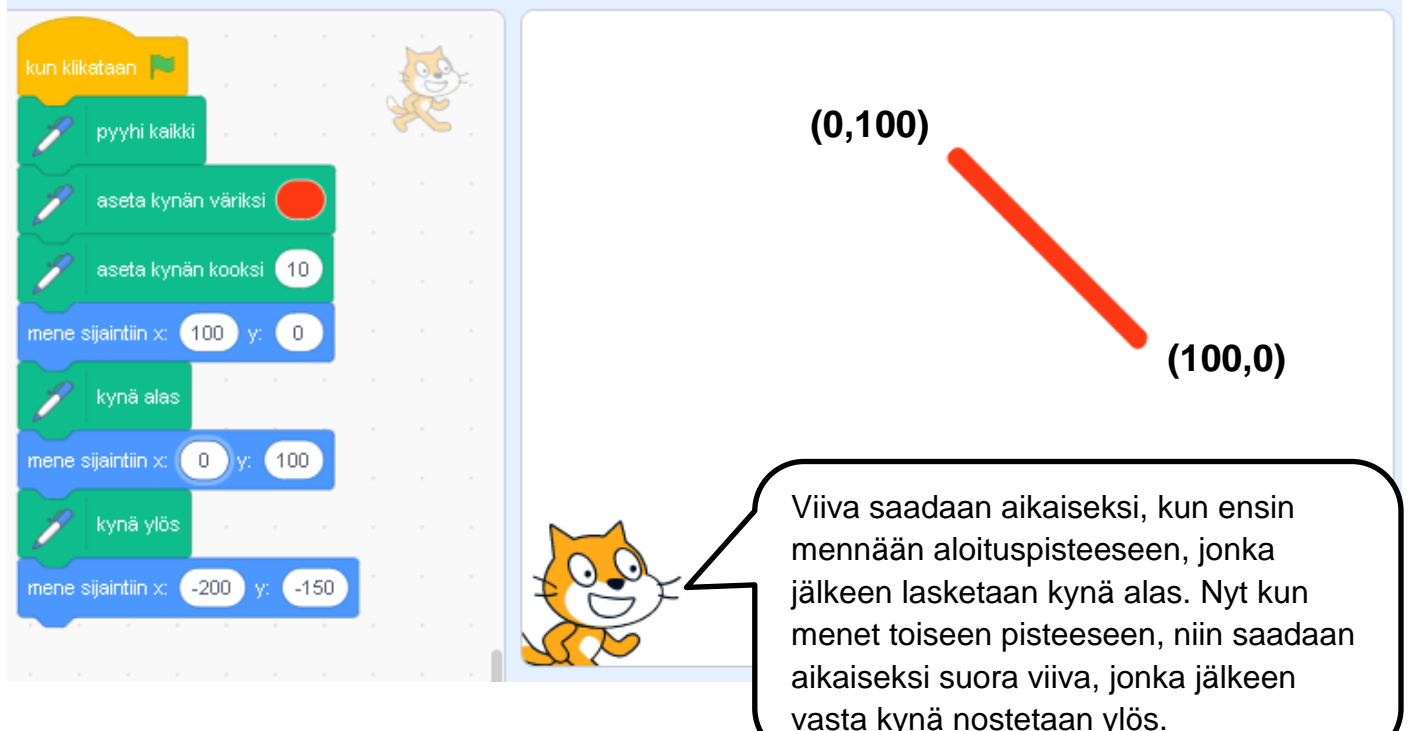

**Esimerkki 3:** Kolmella viivalla saadaan suljettu kuvio. Ohjelma, joka piirtää tasakylkisen kolmion on seuraavanlainen.

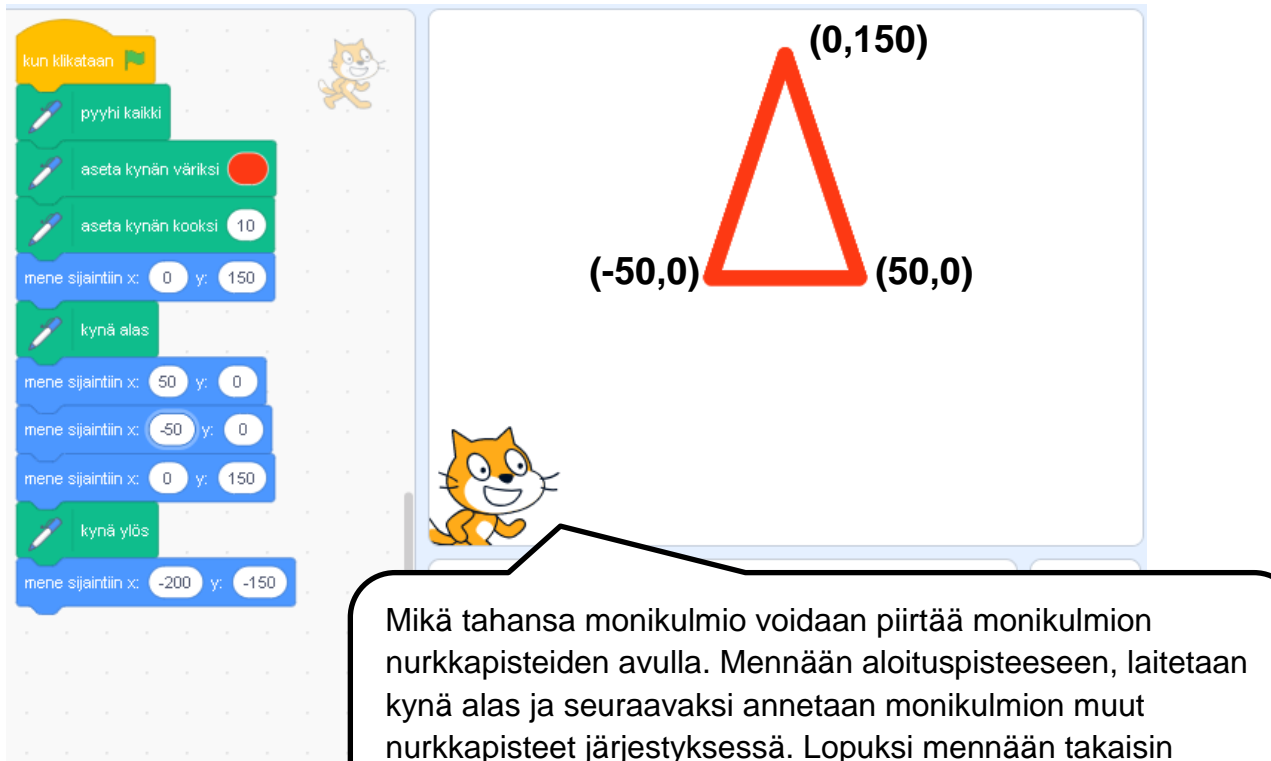

aloituspisteeseen ja nostetaan kynä ylös.

**Esimerkki 4:** Ohjelma, joka piirtää suunnikkaan liikkumalla ja kääntymällä.

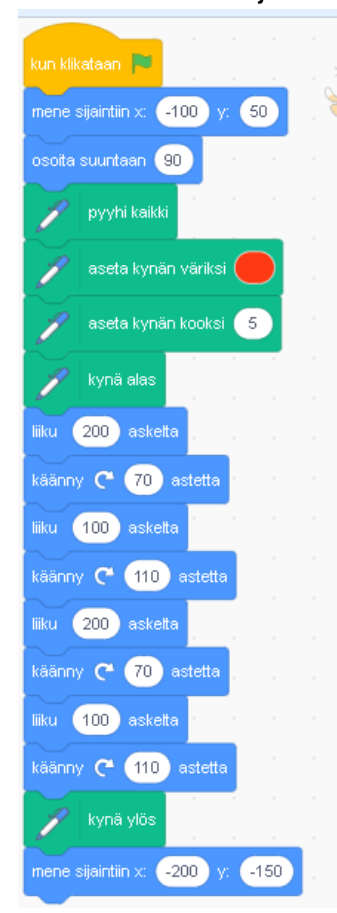

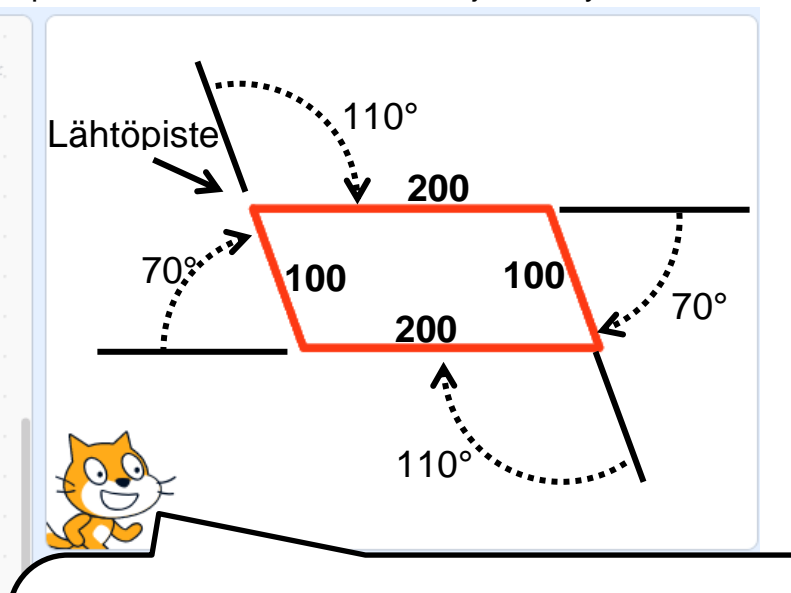

Monikulmioita voidaan piirtää myös toisella tavalla. Edetään eteenpäin haluttu askelmäärä ja monikulmion nurkkapisteessä käännytään oikealle tai vasemmalle annetun kulman avulla. Tämän idean avulla kuvioon saadaan halutut kulmat.

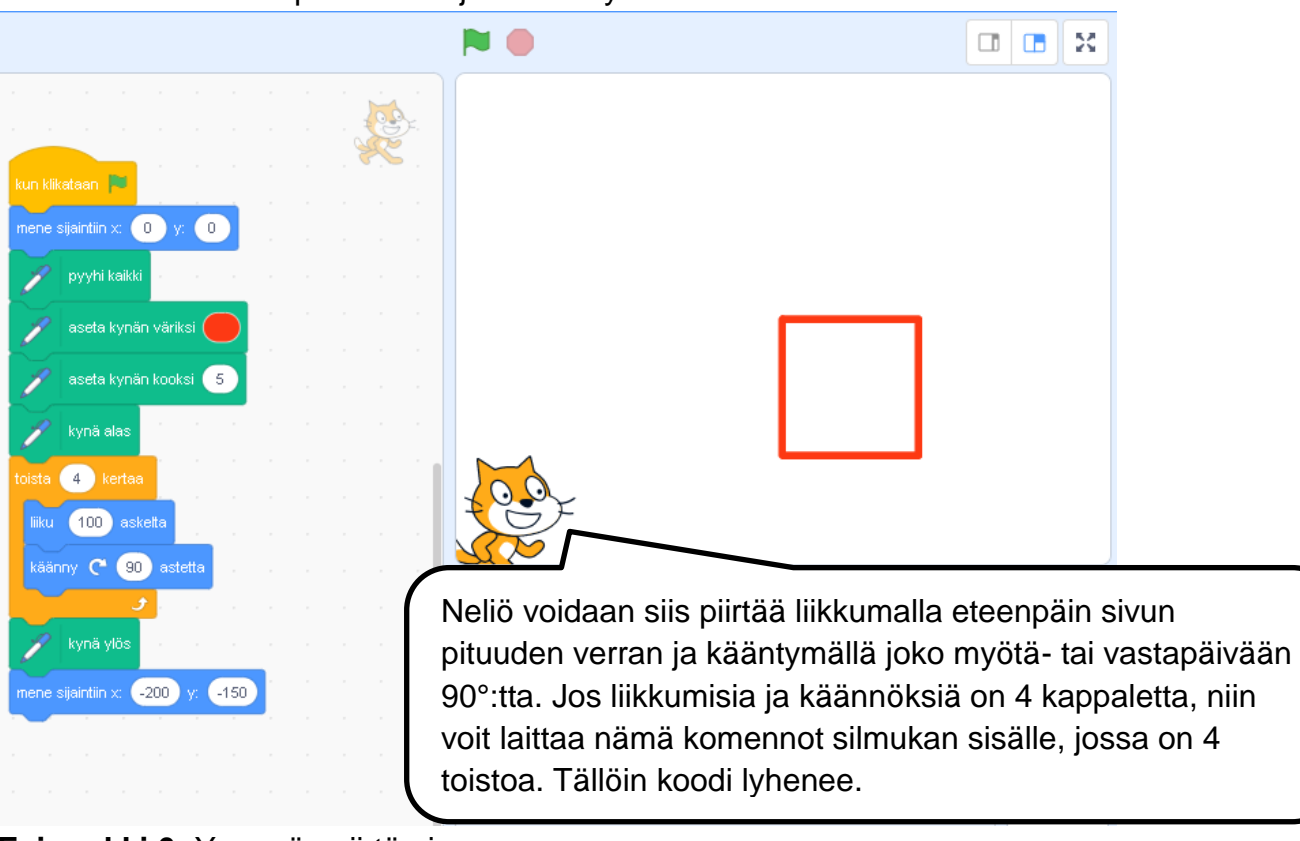

### **Esimerkki 5:** Neliön piirtäminen ja koodin lyhentäminen silmukan avulla

## **Esimerkki 6:** Ympyrän piirtäminen

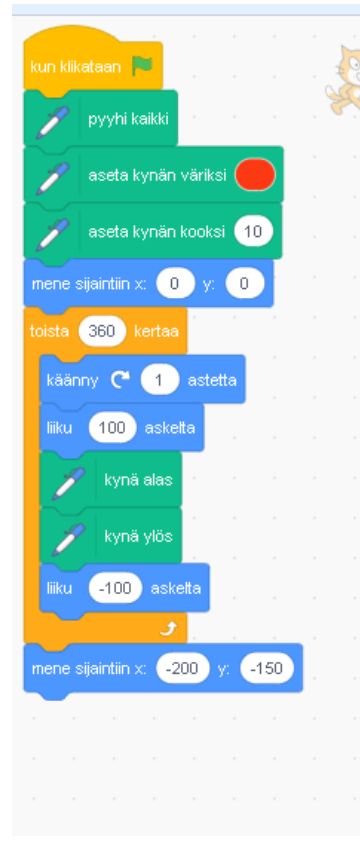

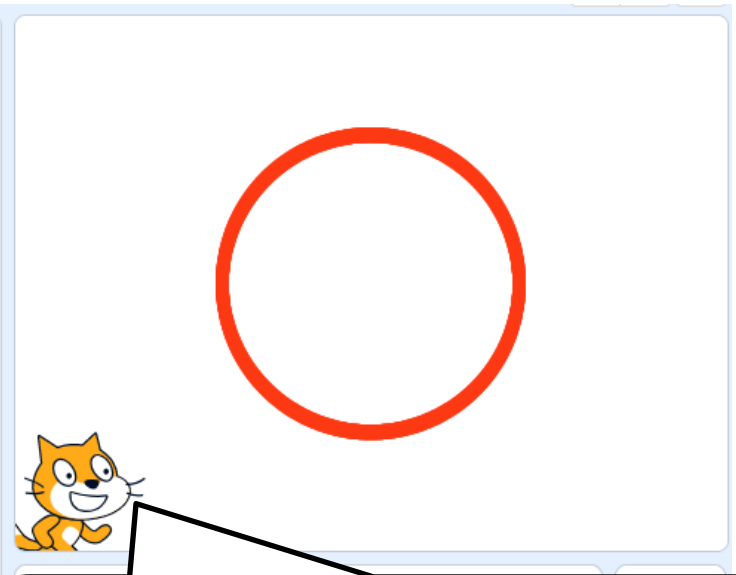

Silmukan, jossa toistoja on 360 kappaletta, avulla voit piirtää myös ympyrän. Aluksi mene ympyrän keskipisteeseen. Sitten käänny 1° ja liiku ympyrän säteen verran eteenpäin ja piirrä piste, jonka jälkeen palaa takaisin ympyrän keskipisteeseen. Kun toistat tätä kääntymistä ja pisteen piirtämistä 360 kertaa, niin 360 pisteestä muodostuu ympyrän kehä. Tässä ohjelmassa keskipiste on (0,0) ja säde 100.

#### **HARJOITUKSIA**

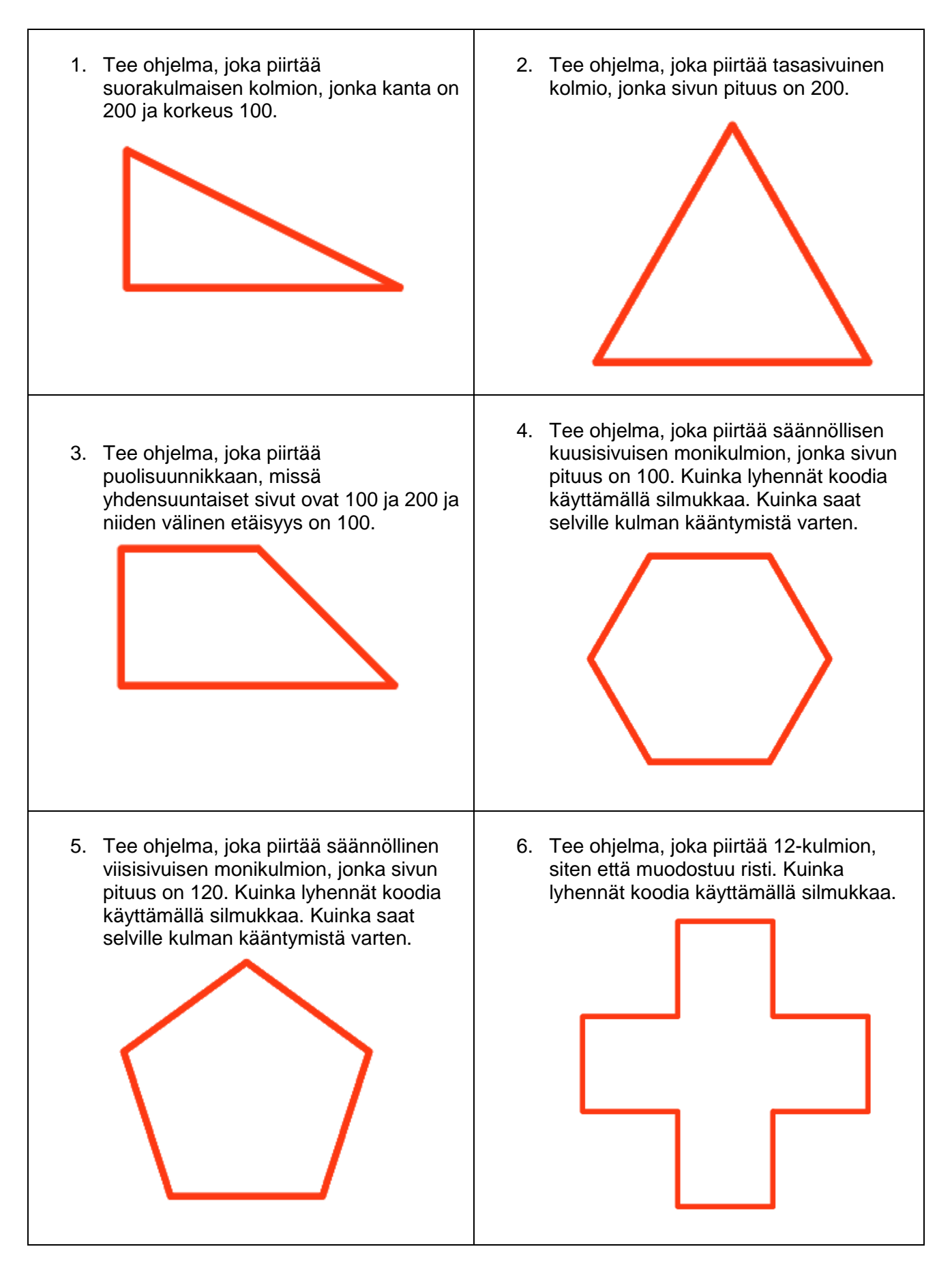

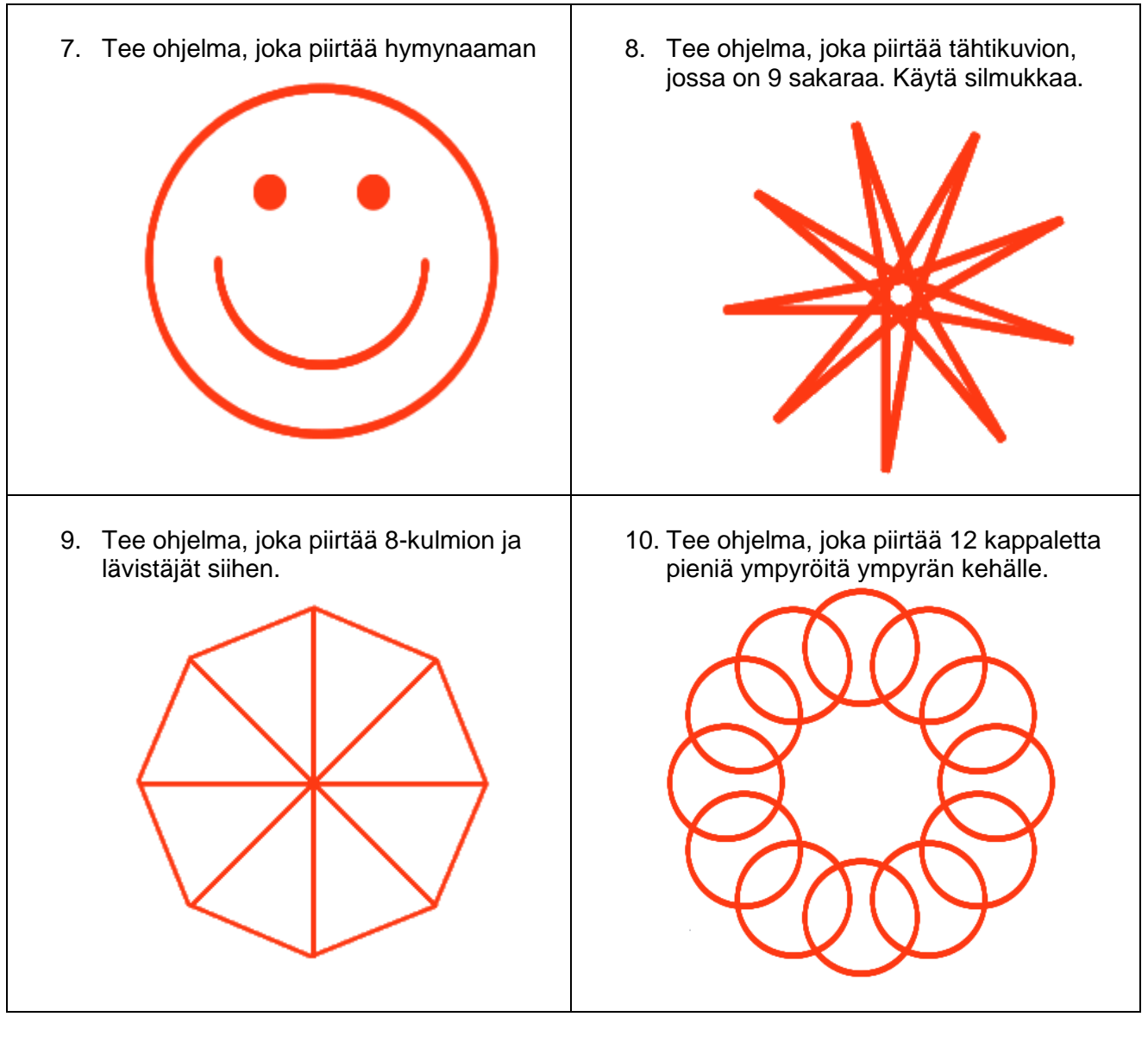

### **HAASTAVA LISÄTEHTÄVÄ**

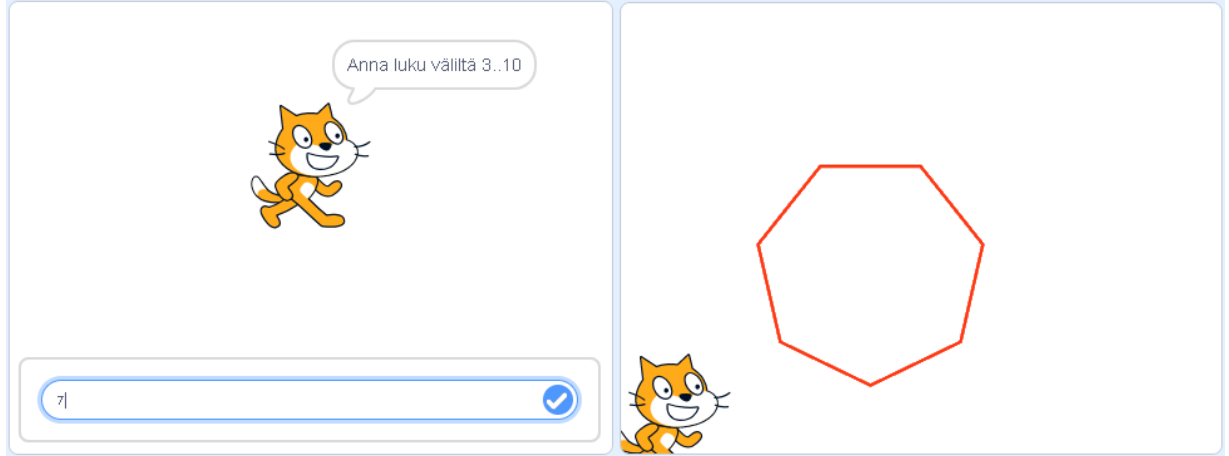

Tee ohjelma, joka kysyy: Anna luku väliltä 3..10. Jonka jälkeen ohjelma piirtää sellaisen monikulmion kuin on annettu luku. Muita lukuja ei tarvitse huomioida. Vinkki: Tarvitset muuttujia, johon voit tallentaa kulmien määrän ja kulman suuruuden. Ohjelman pitää laskea kulma, jonka avulla käännytään.